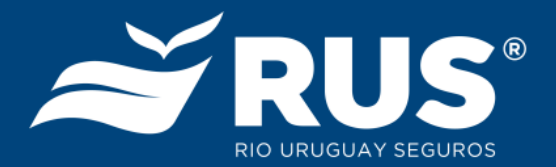

## Configuración de lápiz digital para computadoras Dell Latitude i7 5320

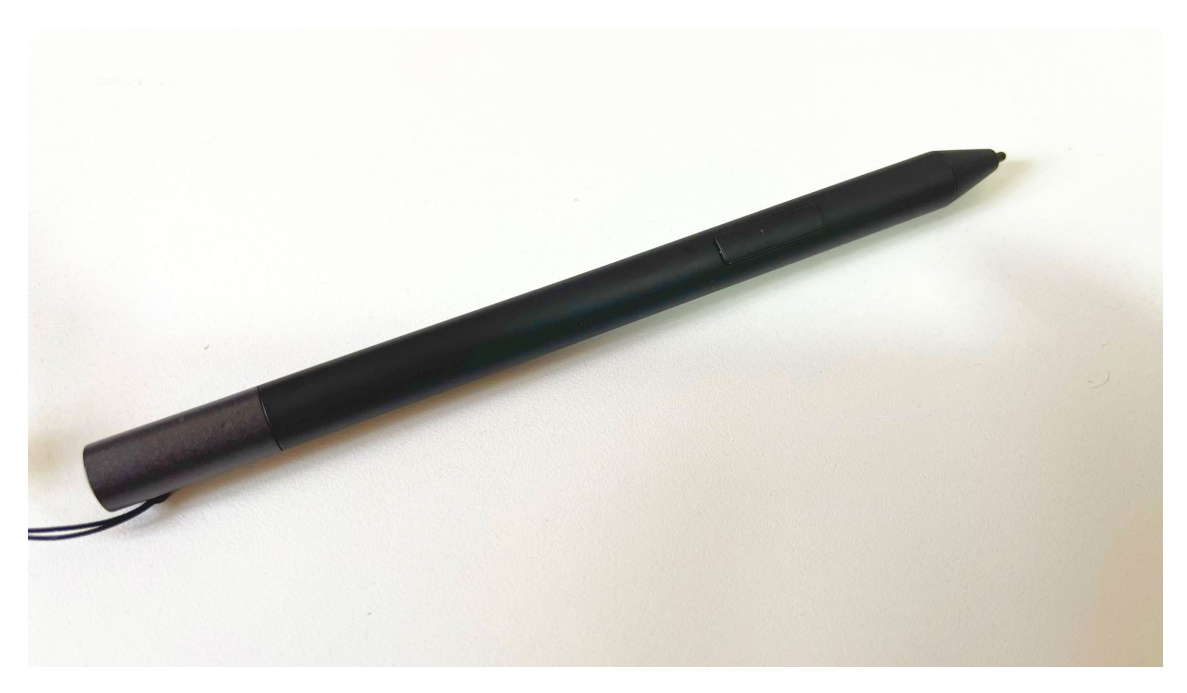

El lápiz se entrega en una caja separada, sólo para los equipos Dell Latitude i7 5320, y tiene como finalidad el poder usar la pantalla táctil con mayor precisión principalmente en lo que hace a anotaciones o dibujos.

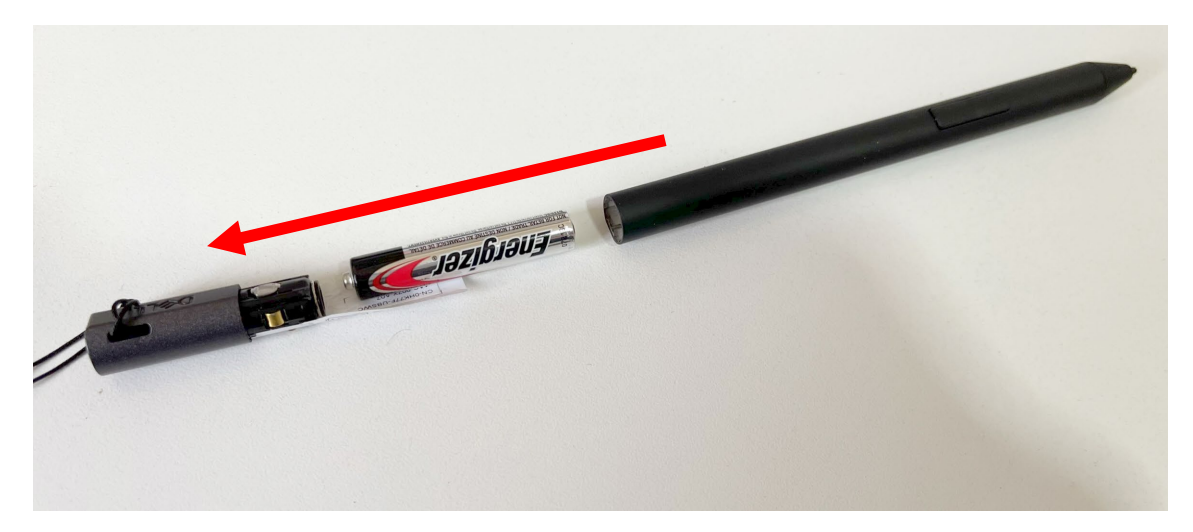

El lápiz funciona con una pila AAA. Para insertarla se debe tirar del capuchón superior hasta retirarlo y allí queda expuesto el espacio destinado a la misma.

El polo positivo se debe ubicar mirando hacia afuera y una tira de papel permite envolver la pila para ayudar a que salga la próxima vez que se abra el lápiz.

Para cerrarlo basta con volver a calzar el capuchón y presionar hacia adentro hasta que cierre completamente.

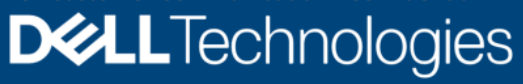

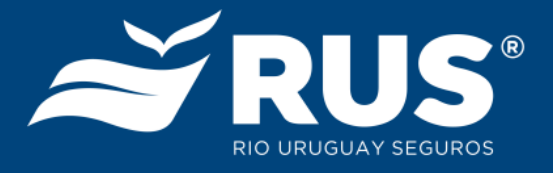

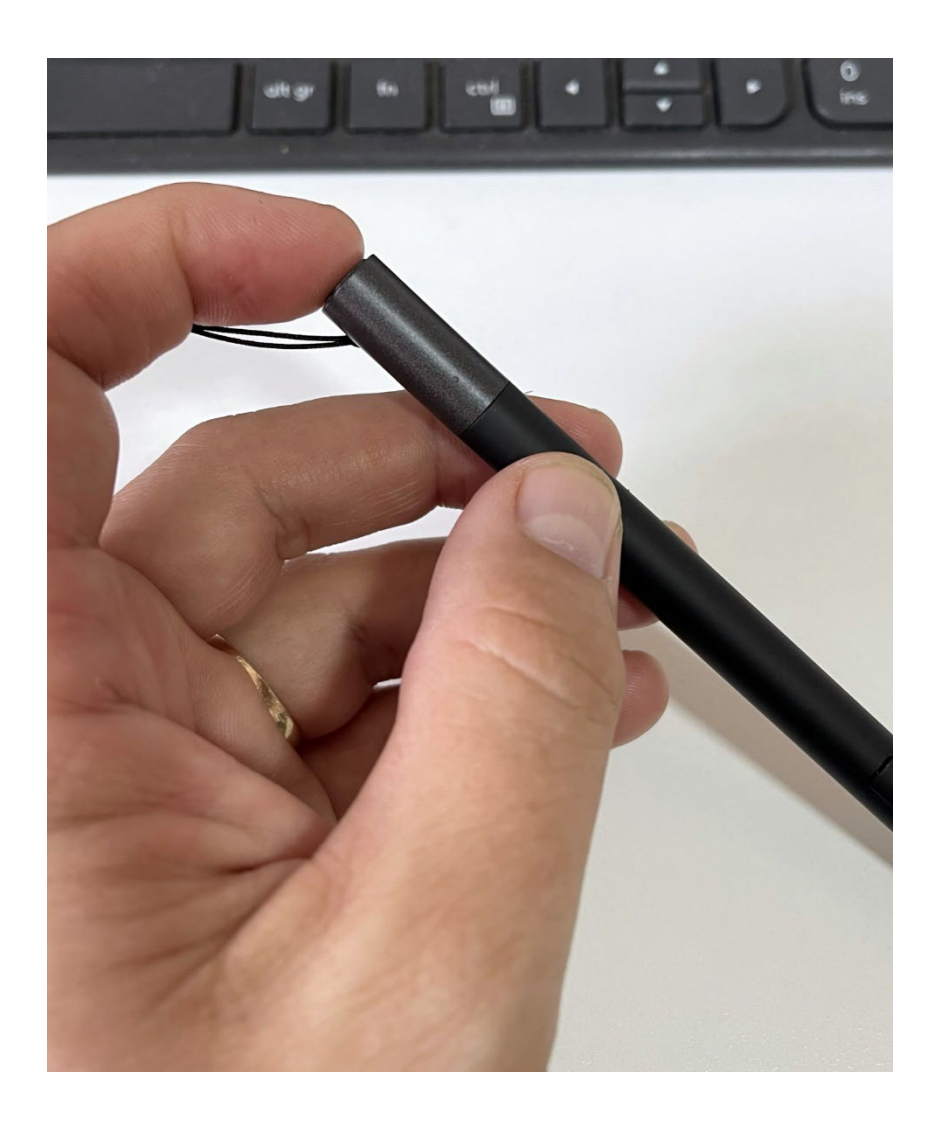

Para conectar el lápiz a la computadora se debe primero mantener presionado el botón situado en el capuchón, hasta que una pequeña luz blanca encienda en la parte central del lápiz.

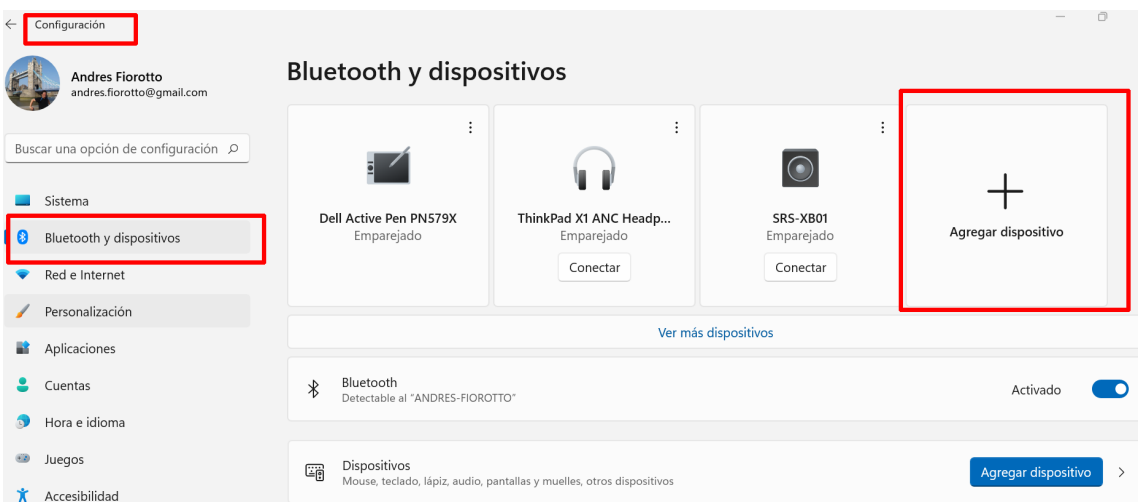

Una vez encendida la luz vamos a **Inicio – Configuración – Bluetooth y dispositivos**.

Allí encontraremos el botón **Agregar dispositivo**, donde hacemos clic.

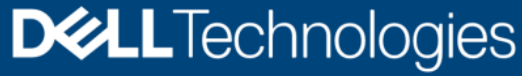

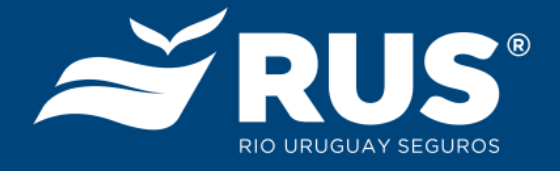

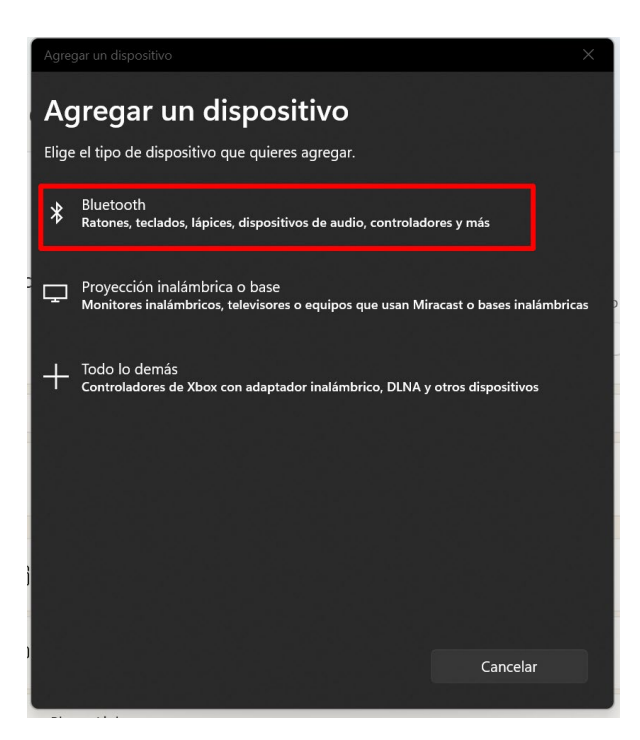

En la ventana que se abre para elegir el tipo de dispositivo a agregar, elegimos **Bluetooth**.

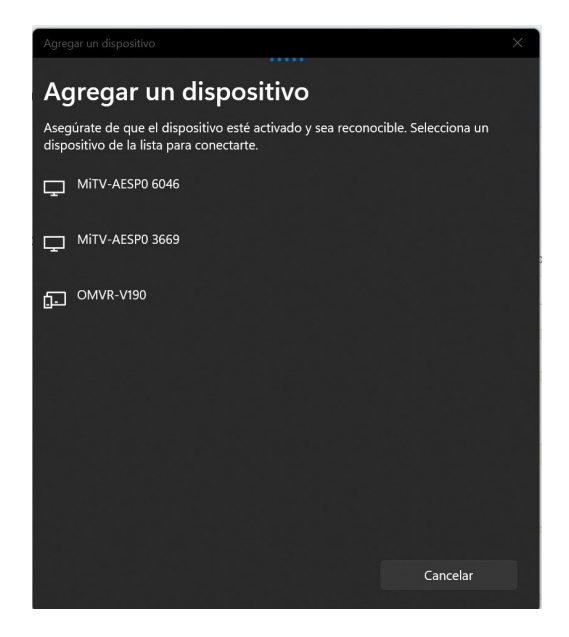

La computadora comenzará a buscar dispositivos Bluetooth cercanos entre los que estará el lápiz, que aparecerá bajo el nombre **Dell Active Pen**. Lo elegimos haciendo clic sobre el nombre.

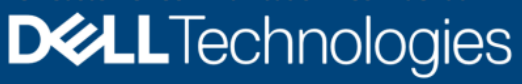

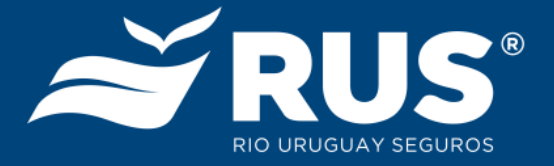

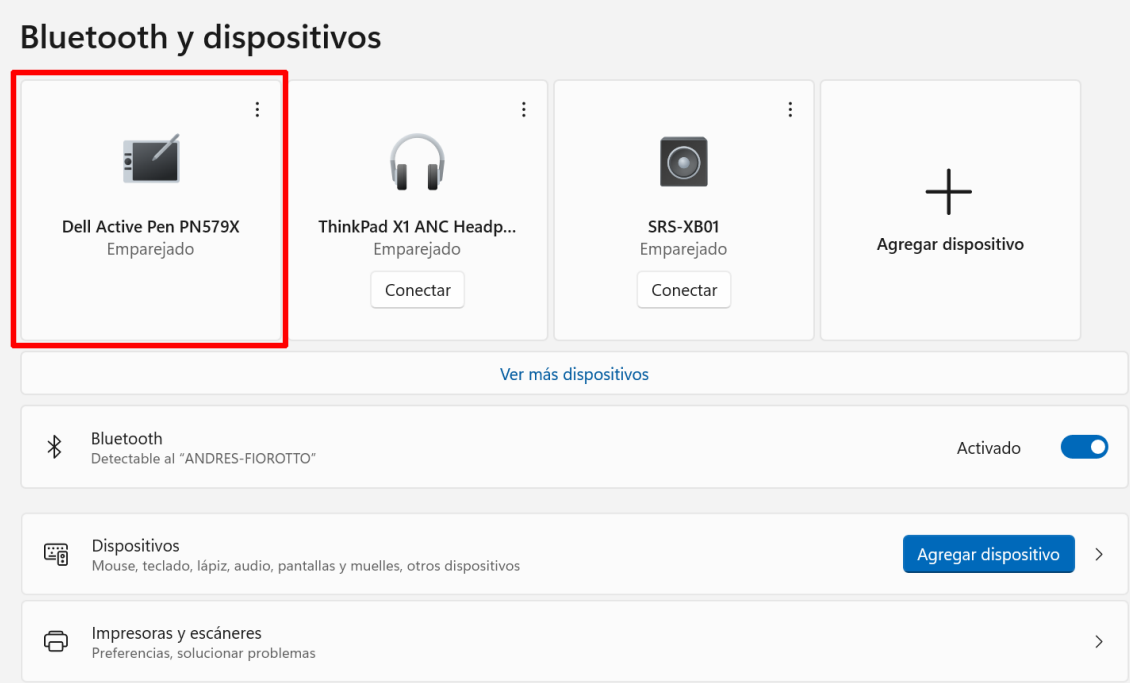

Una vez enlazado, aparecerá en la lista de Bluetooth y dispositivos con la leyenda "Emparejado". A partir de ahí el lápiz queda listo para ser usado sobre la pantalla de la notebook.